## **Nommage d'une cellule**

Une technique particulière permet de nommer les cellules et d'implémenter un modèle de calcul de façon transparente dans une feuille de calcul. Grâce à cette approche, il sera ensuite possible de référencer une cellule non plus par son adresse, mais par un nom.

Pour définir le nom d'une cellule, nous utilisons par convention le nom du libellé correspondant en remplaçant les espaces et les tirets par une combinaison de majuscules et de minuscules. Par exemple, pour la grandeur de libellé Commande client, le nom de la cellule représentant cette grandeur sera CommandeClient.

Le fait de nommer des cellules comporte des avantages, comme la transparence de transformation d'un modèle de calcul, mais aussi des inconvénients, dont celui de la copie de formules, puisqu'une cellule nommée est considérée comme une cellule dont l'adresse est absolue et non relative.<br>absolue et non relative.

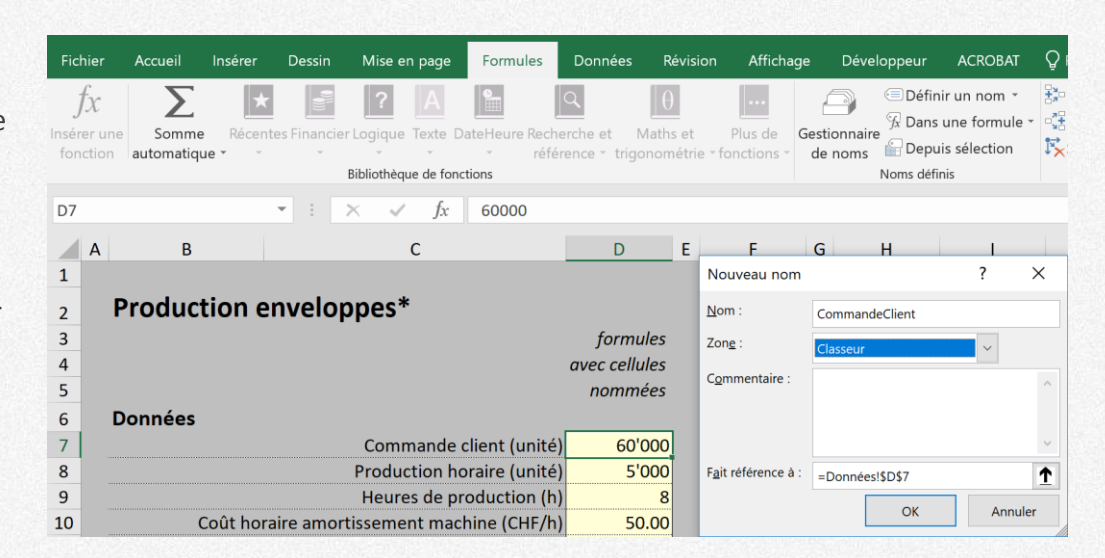

## **Formule avec des cellules nommées**

La saisie d'une formule utilisant des cellules nommées comprend les étapes suivantes :

- 1. nommer toutes les cellules intervenant dans la formule à saisir,
- 2. sélectionner la cellule où saisir cette formule,
- 3. saisir le signe « = »,
- 4. saisir les noms des cellules nommées nécessaires en les séparant par les opérateurs arithmétiques utilisés pour poser la règle de dérivation du modèle de calcul.

Pour la règle de dérivation suivante : StockApresProduction <sup>=</sup> StockInitial + ProductionJour

la formule Excel de la cellule D22 devient :  $= StockInitial + Production/our$ 

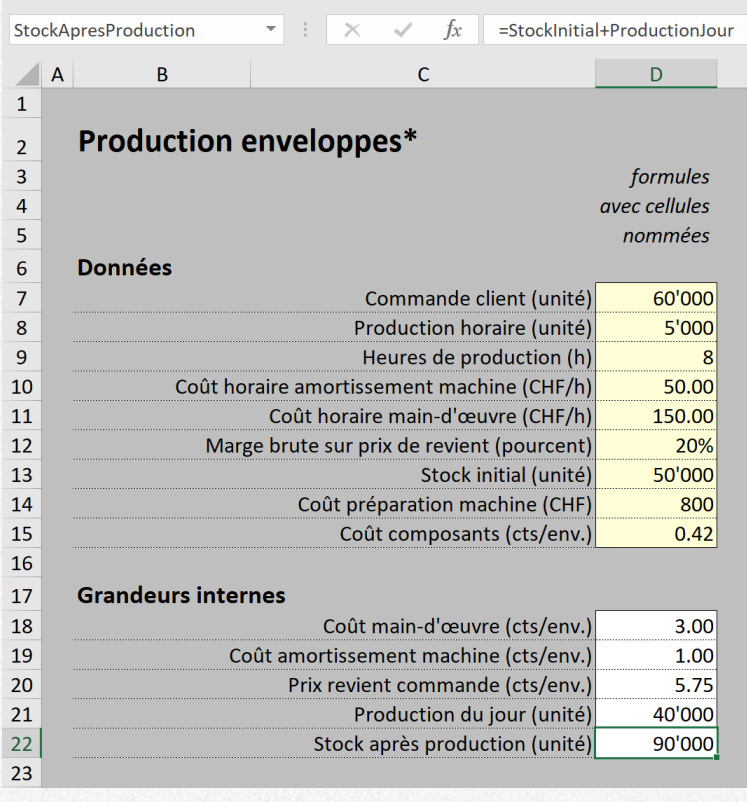